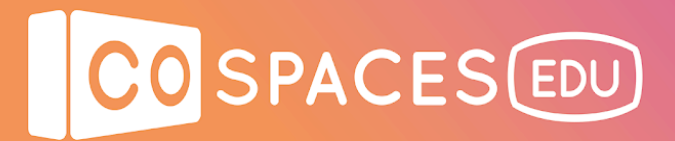

# **An unforgettable experience**

**CoSpaces Edu level:** Beginner to intermediate **Education level**: All **Subjects**: All **Skills developed**: Coding skills, 3D modeling skills **Created by**: Heung Yuk Mui, Elly, CoSpaces Edu Ambassador

### **Introduction:**

This lesson plan is made for students to share an unforgettable experience during their semester break. It can be an event or an achievement.

Introducing a more interesting way to tell a story, students can create their very own CoSpace using building blocks. This will allow visualizing what they experienced through virtual scenes. Through this, students will be able to share their stories in a digital way.

In this lesson, students learn how to make use of 3D objects from the different Library categories. They can also upload their photos or videos to their scenes. Last but not least, they make their CoSpace interactive while learning to code.

#### **Student benefits:**

- Learn basic 3D creation skills
- Improve spatial skills
- Develop basic coding skills and computational thinking
- Develop creativity
- Develop communication skills

### **Activity example:**

- Start by asking your students to look back and think about what they did during their summer break. Ask them to select their most unforgettable experience that they would like to share with the class.
- Teach them how to use CoSpaces Edu to create a new CoSpace. If your students are new to CoSpaces Edu, you can help them get started by giving them an assignment based on Welcome to CoSpaces Edu. This official introductory CoSpace prepared by the CoSpaces team teaches how to use the basic tools in CoSpaces.
- Returning to the students' new CoSpaces and ask them to use different objects from the CoSpaces Edu Library to illustrate their summer break moment.
- When your students are finished with decorating their CoSpace, teach them how to make it interactive by adding code. First, ask them to enable all items for CoBlocks by doubling them, clicking **Code** and activating **Use in CoBlocks**.
- When everything is ready, tap the **Code** on the top right-hand corner. Teach them how to use the **when item is clicked** CoBlock, for example to make a character say some words and give explanations when clicked.
- Finally, your students can upload their photos and videos to their CoSpaces. They can then share their happy memories with the class.

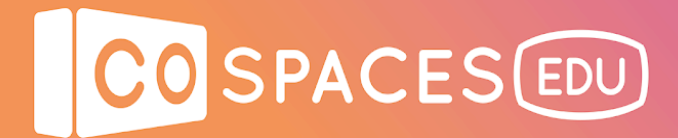

# **Example CoSpace**

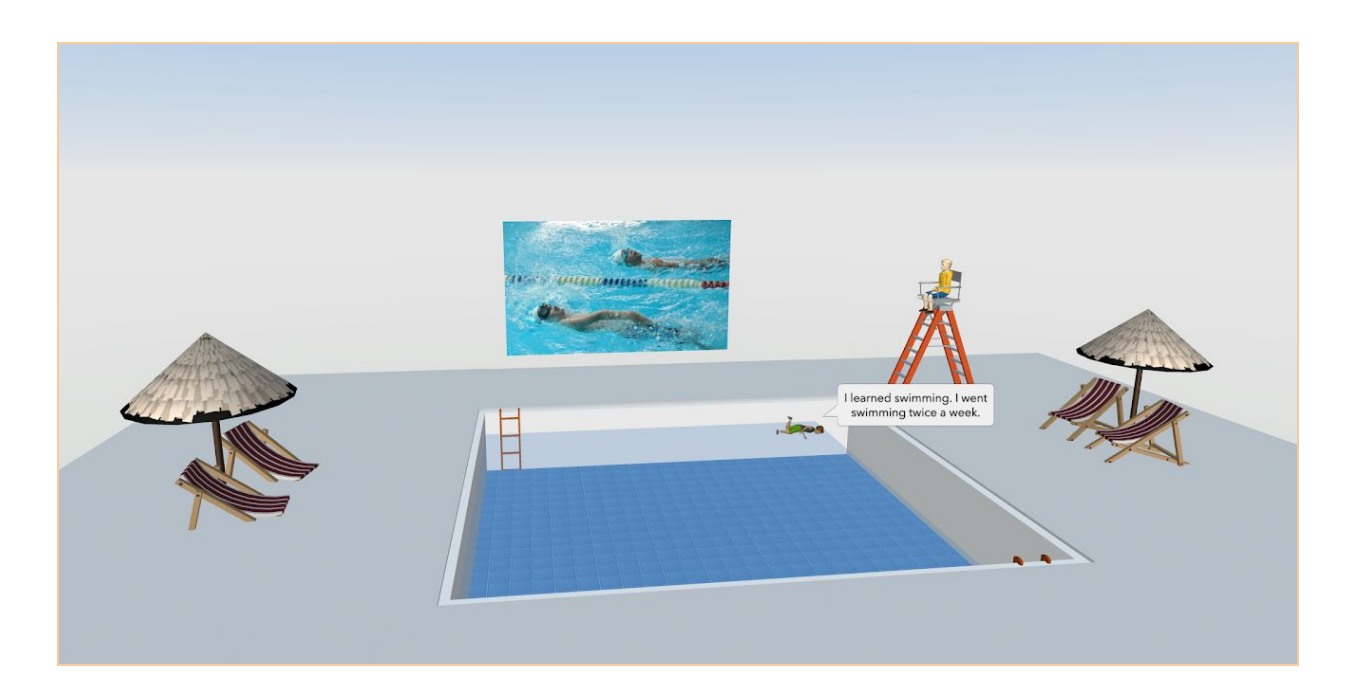

**An unforgettable experience**

[cospac.es/vFiO](https://edu.cospaces.io/Universe/Space/1BxESMH8Ym1yYx3V)